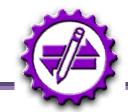

# **Compadre** Composer®

## Frequently Asked Questions

Congratulations on purchasing *Composer*, one of the many products within SpeechGear's *Compadre®* instant translation suite. This document provides answers to some Frequently Asked Questions (FAQ) as well as some User Tips. If after looking at the document you still have a question for us, or suggestions as to new features we should add, please email <a href="mailto:support@speechgear.com">support@speechgear.com</a>. Include the product you are using, the version number (found in the "About" tab of the software) and your contact information. Well get back to you right away with an answer.

#### What does Composer do?

Composer is a single translation engine that is shared by all of the Compadre products. Having this shared translation engine ensures that you have the same reliable performance across all of your Compadre modules.

#### How do I open up the User Guide?

Click on the **Help** button that's located in the upper left corner of the interface. Select the *ComposerEditor* portion of the User Guide.

# If I add a term to *Composer* in *Compadre:Document*, will that same term also become part of *Compadre:Interact*?

Yes, you only need to add terminology one time, and it will then be part of all your Compadre modules.

# Can I have my own personal dictionary and vocabularies, or does everyone have the same terms in the translation engine?

Yes, you can have **private** or **global** entries in *Composer*. **Private** terms will only be seen by you, whereas **Global** terms will be seen by all users.

#### Can I have multiple Translation Memory datafiles?

Yes, you can have as many as you like, plus using the *DocumentWorkbench* or *Interact* interfaces you can define the order in which they are searched.

#### Can I import TMX files from previous translation projects?

Yes, you can do this using the **Tools** feature of the ComposerEditor interface.

#### What is a MT versus a TM?

MT stands for "Machine Translator" and TM for "Translation Memory". Both a MT and a TM are included in your *Composer* translation engine, which is where the translations for *Document* are generated. The MT is a completely automated translation engine that takes your input phrase, identifies the intended meaning, and generates and appropriate translation. The TM is a special module where you can enter desired translations for a specific phrase or term. For example, you can enter whether the acronym, *U of M*, is translated as *University of Minnesota*, or *University of Michigan* or *University of Miami* and so forth. You can also easily use the TM to enable all your *Compadre* products to remember a translation that you've previously used and approved. For example, if you use *Documents* step-through features to translate a document, then the program will remember all of those phrases and use them in the future. This is especially useful if you commonly use a template in your documents, such as a permission slip in a school, a User Manual in a business, or a medical release form in a hospital setting.

### **Machine Translator**

The core translator of Document is its Machine Translator (MT). This is included in every installation and cannot be modified by the user. The MT is a software program that aims to provide a correct translation of the selected text. In general, an MT is useful for providing the meaning or gist of a phrase, but may not always produce a grammatically correct translation—especially with phrases that contain acronyms, idioms, and/or colloquiums. Because of these shortcomings, it is typically best to first rely on the Translation Memory (if available).

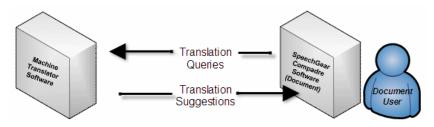

## **Translation Memory**

The Translation Memory (TM) is a database (SGTM) that contains source text and translation pairs. As you edit your projects, you can add new translations to the TM and reuse them in other translation projects. When you edit subsequent documents, the TM will be able to recognize previously used text and make recommendations for similar translations. The use of TM is completely optional; however, experienced users can improve their result documents by building and reusing these files.

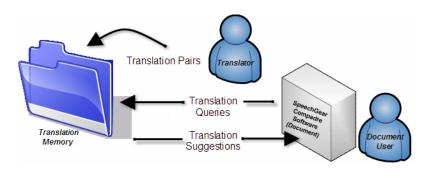